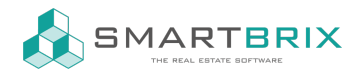

## Vermieterbescheinigung

Wenn Sie in der Objektverwaltung tätig sind, müssen Sie wahrscheinlich regelmäßig Vermieterbescheinigungen ausstellen.

Smartbrix bietet Ihnen die Möglichkeit diese standardisierte Bescheinigung automatisch zu erstellen und an die entsprechenden Bewohner zu versenden. Für den automatischen Versand ist das Hinterlegen einer E-Mail Adresse im Kontaktformular Bedingung.

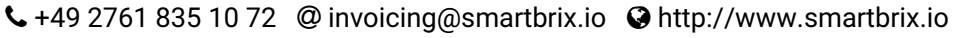

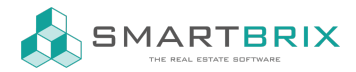

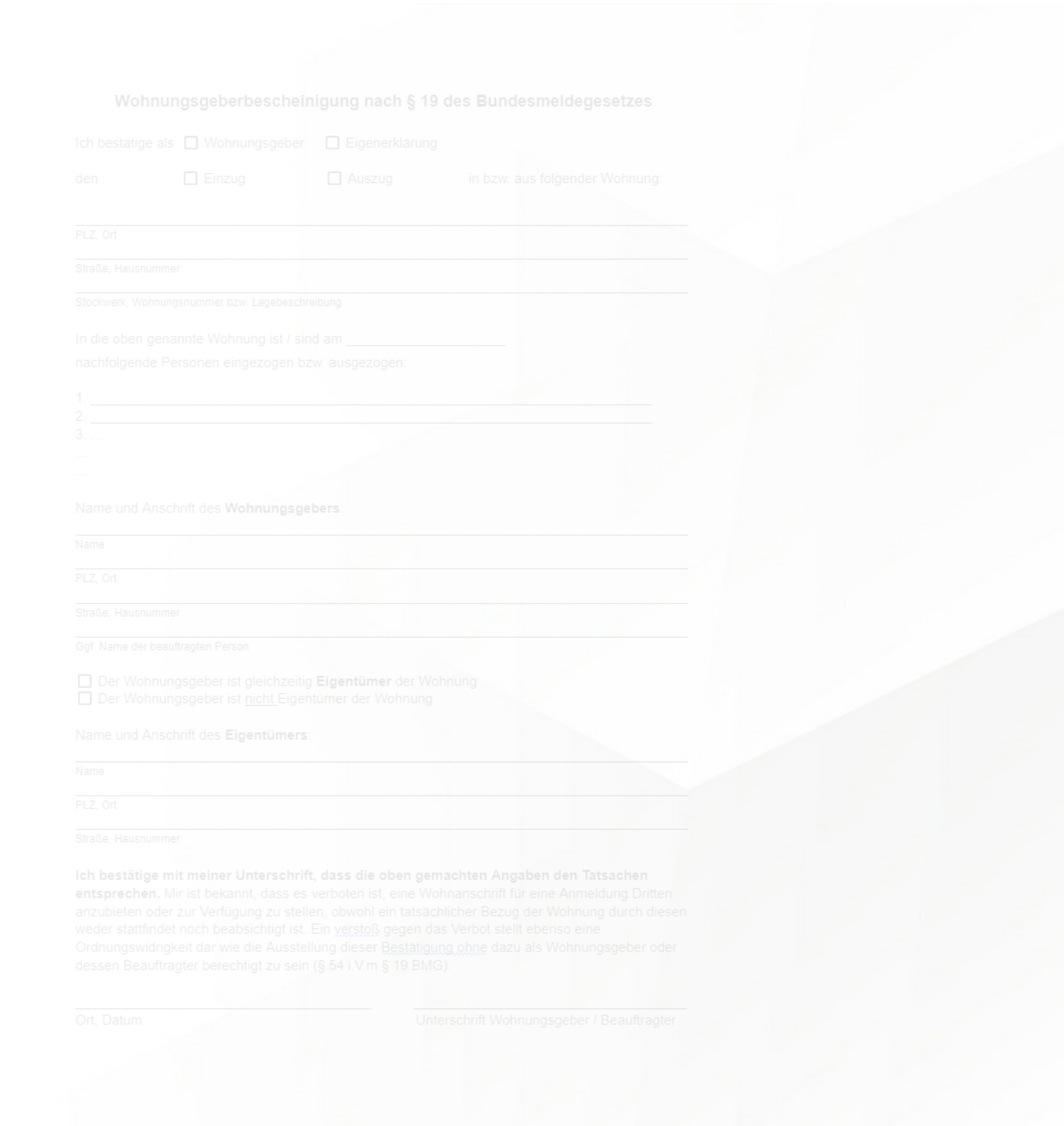

Diese Bescheinigung wird vom System immer dann erstellt & versendet, wenn...

- eine neues Nutzungsverhältnis erstellt wird. Einzugsdatum = Startdatum des Nutzungsverhältnisses
- $\bullet$ neue Bewohner\*innen dazukommen. Einzugsdatum = Datum, an dem die Personen dem Nutzungsverhältnis hinzugefügt wurden.

 $\leftarrow$  +49 2761 835 10 72 @ invoicing@smartbrix.io  $\bullet$  http://www.smartbrix.io

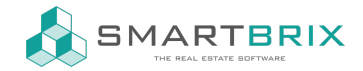

- Bewohner\*innen ausziehen. Auszugsdatum = Datum, an dem die Personen aus dem Nutzungsverhältnis gelöscht wurden.
- das Nutzungsverhältnis automatisch ausläuft / manuell beendet wird = Auszugsdatum = Enddatum des Nutzungsverhältnisses.

Um diese Funktion nutzen zu können, gehen Sie folgendermaßen vor:

- 1. Öffnen Sie den Menüpunkt "Apps"
- 2. Löschen Sie in der Such-Leiste den Filter "Apps" und tippen Sie dann "Landlord"
- 3. Installieren Sie die Module "Landlord Certificate Report" und dann "Portal Document Landlord C..."
- 4. Sollten die Module schon installiert sein, klicken Sie auf "Upgrade"

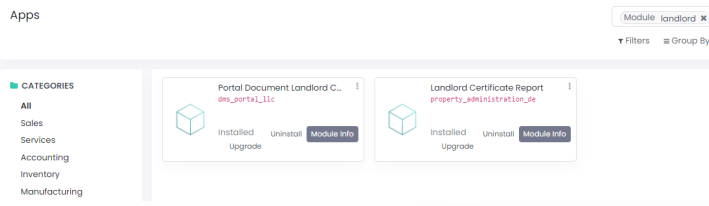

- 1. Aktivieren Sie den Entwicklermodus: [Anleitung](https://www.odoo-bs.com/knowsystem/entwicklermodus-aktivieren-10?search_in=indexed_description&search=entwickler)
- 2. Öffnen Sie wieder den Menüpunkt "Einstellungen". Klicken Sie auf den Menüpunkt "Technisch", der in der oberen Menüleiste erschienen ist.
- 3. Wählen Sie "Automatische Aktionen"
- 4. Klicken Sie auf "Automation: Landlord Certificate" und überprüfen Sie folgende Einstellungen:
- Der Regler bei "Aktiv" muss aktiviert sein → türkis (grau = inaktiv)
- Bei "Trigger-Felder" muss stehen: "Bewohner (property.tenancy)"

## ! Kontrollieren Sie auf jeden Fall die korrekte Konfiguration des Trigger-Feldes.

Ansonsten kann es zu täglich wiederkehrenden, unerwünschten Massen-E-Mails kommen !

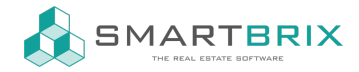

## Name der Aktion **Automation: Landlord Certificated**

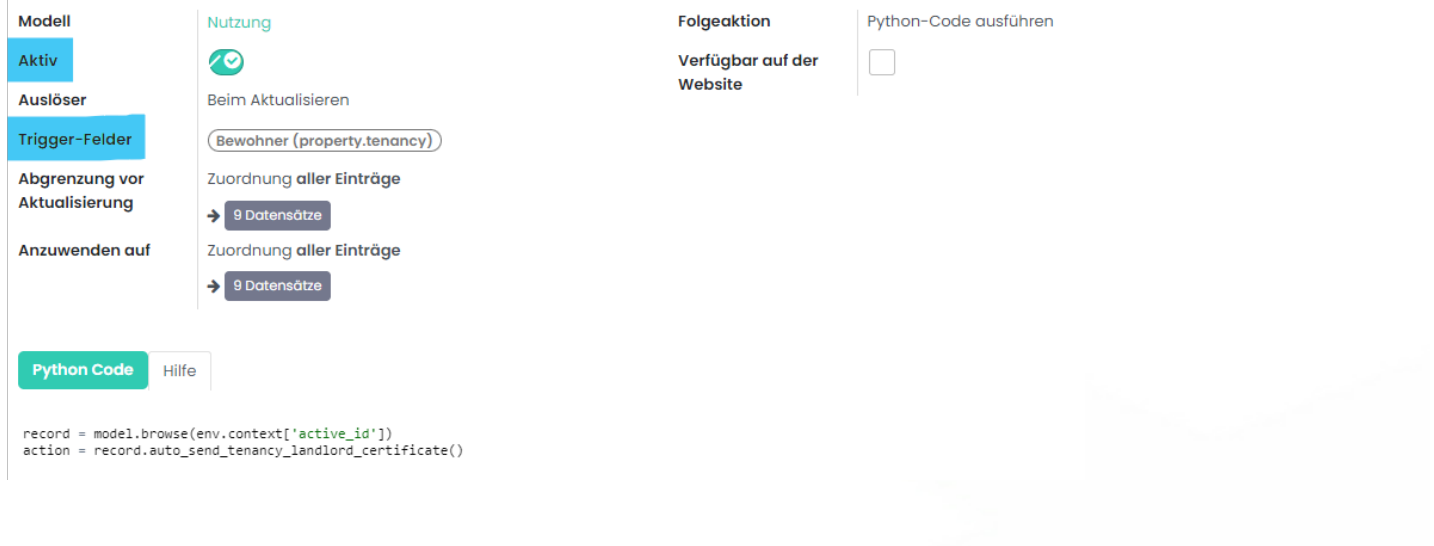

 $\leftarrow$  +49 2761 835 10 72 @ invoicing@smartbrix.io @ http://www.smartbrix.io